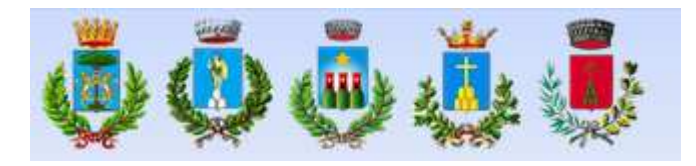

# Sportello Unico per le Attività Produttive Senigallia e Comuni Associati

## **Linee Guida per la presentazione delle Pratiche On-Line tramite portale WEB**

# **Le principali regole per presentare una pratica edilizia On-Line:**

- 1) possedere un indirizzo di Posta Elettronica Certificata (P.E.C.);
- 2) possedere la firma digitale;
- 3) salvare tutti i documenti nel formato pdf/A;
- 4) firmare digitalmente tutti i documenti informatici.

#### **Caratteristiche e specifiche dei files-documenti allegati alla pratica digitale on-line**

#### **Caratteristiche e specifiche delle foto**

Le fotografie andranno presentate secondo le seguenti modalità:

- formato: Pdf/A
- risoluzione max250 dpi;
- a colori.

La documentazione fotografica, costituita dall'insieme delle singole immagini, dovrà essere dotata di una planimetria generale con indicazione dei punti di scatto opportunamente numerati come le singole immagini.

La documentazione fotografica allegata alla richiesta di autorizzazione paesaggistica andrà presentate secondo le ulteriori le seguenti modalità: n. 2 scatti di inquadramento generale e 2 scatti di dettaglio riferiti all'intervento.

#### **Caratteristiche e specifiche delle scansioni**

Le scansioni dei documenti andranno presentate secondo le seguenti modalità:

- formato: Pdf/A
- risoluzione max 200 dpi;
- bianco/nero o scala di grigi.

#### **Caratteristiche e specifiche degli elaborati grafici**

Gli elaborati grafici andranno presentati secondo le seguenti modalità:

- formati accettati: Pdf/A
- -dimensione grafica max A0 (1189 mm x 841 mm)
- scala:

#### **Ogni files deve contenere un solo elaborato grafico**

Il salvataggio del file grafico nel formato Pdf/A deve avvenire:

a) **senza modificarne la scala** di rappresentazione, pertanto il documento dovrà comunque mantenere le dimensioni reali ovvero la scala di rappresentazione scelta, garantendo la possibilità di essere misurato;

**I files grafici devono avere il formato di stampa standard prescelto (es.: A0, A1, A3, A4, ecc.), e allo stesso tempo devono mantenere la scala di rappresentazione (es. 1:100. 1:200, 1:500 ecc.).** 

**b) impostando la stampa in modo che la rappresentazione grafica risulti orizzontale.** 

# **Modalità di rappresentazione**

- 1. Nei casi di varianti o di interventi di recupero, al fine di un facile raffronto delle stato di fatto con lo stato di progetto, ovvero tra lo stato approvato e quello di variante, è necessario ed indispensabile rappresentare i due "stati": quello approvato o legittimato con evidenziate le demolizioni mediante campiture colorate di giallo (tonalità scura, in modo da garantire una facile lettura a video), e quello di progetto o variante con evidenziate le ricostruzioni mediante campiture colorate di rosso.
- 2. Nella predisposizione degli elaborati grafici debbono essere rispettate le seguenti indicazioni:
	- a) I singoli files grafici devono avere una **dimensione grafica non superiore all'A0 (841x1189) e una dimensione digitale non superiore ai 10 Mb**. Nel caso di maggiori dimensioni è bene separare la tavola in più tavole e quindi in più files.
	- b) Gli elaborati devono essere disegnati e salvati nella corretta scala di rappresentazione;
	- c) Evitare di inserire nei files grafici: le foto, gli stralci di mappa catastale o di PRG, con indicata l'esatta ubicazione dell'intervento, che dovranno essere inviati come singoli allegati.
	- d) Evitare l'**utilizzo di retini e campiture** non necessari o indispensabili alla descrizione del progetto. Ad esempio: evidenziare la "linea di terra" o il cielo con "sfondi", inserire coppi (sostituibili con un retino a righe. Sono comunque da evitare i colori come il giallo chiaro su fondo bianco che a video risultano di difficile lettura), inserire ombre, ecc..
	- e) I **prospetti colorati** devono essere allegati a parte come singoli files distinti dagli elaborati grafici generali.
	- f) I disegni devono rispettare **le regole di rappresentazione grafica previste dalle norme UNI**. Ad esempio le porzioni sezionate devono avere uno spessore di linea più marcato rispetto a quelle non sezionate. Le linee porta-quota e le quote devono essere ben leggibili evidenziando i riferimenti cartografici (punto di inizio e fine quota). I disegni devono essere su **sfondo bianco con linee nere**. Le linee colorate sono consentite solamente per le campiture delle demolizioni/ricostruzioni e scavi/reinterri, ovvero nel caso di verifiche specifiche quali ad esempio la dimostrazione della visitabilità/accessibilità ai sensi della L.13/89, dimostrazioni degli spazi di manovra, indicazione dei muri virtuali al netto degli extraspessori richiesti in deroga, ecc..
	- g) Gli **elaborati grafici debitamente quotati** devono contenenti tutte le quote necessarie ad effettuare le verifiche. Quotare ad esempio la sagoma di massimo ingombro nella sua interezza (nicchie, portici, balconi, ecc.), quotare le Sn di riferimento, i limiti dei "muri virtuali" (nei casi di deroghe agli extra-spessori), indicare le distanze dai confini e da altri fabbricati, indicare le dimensioni significative di ciascun vano e le verifiche dimensionali minime (2,10 ml, 9 mq, 14 mq, ecc.), gli spessori delle murature, le altezze interne, d'interpiano, dei fronti e dei colmi, le superfici di calpestio di ogni vano (utile e accessorio), dei balconi, portici, terrazzi, parcheggi, spazi scoperti (permeabili, impermeabili, semipermeabili), ecc.

#### **Come comporre la documentazione digitale e attribuire il nome ai file da allegare alla pratica digitale:**

I **file degli elaborati grafici** dello stato di fatto, di progetto e comparativi andranno nominati come segue:

FORMATO\_SCALA\_NOME TAVOLA

I tipi formato possono essere i seguenti: **A0, A1, A3, A4, ecc.** 

I tipi scala possono essere i seguenti: **1:100. 1:200, 1:500 ecc.** 

I nome tavola possono essere i seguenti:

# **IN CASO DI PROGETTO:**

• PiantaAttualeProgetto

- SezioniAttualeProgetto
- ProspettiAttualeProgetto
- PiantaProspettiGialloRossi
- Inquadramentogenerale
- Rendering Fotomontaggi

# **IN CASO DI SANATORIA**

- PiantaAutorizzatoAttuale
- SezioniAutorizzatoAttuale
- ProspettiAutorizzatoAttuale
- PiantaProspettiTrasformazione
- Inquadramentogenerale

# **IN CASO DI VARIANTE:**

- PiantaAutorizzatoProgettoVar
- SezioniAutorizzatoProgettoVar
- ProspettiAutorizzatoProgettoVar
- PiantaProspetti GialloRossiVar
- InquadramentogeneraleVar
- Rendering FotomontaggiVar

Esempi di nominazione file: A0\_100\_ PiantaAttualeProgetto; A1\_200\_ ProspettiAttualeProgetto; ecc

I file del **Progetto degli impianti** andranno nominati indicando all'inizio della denominazione la tipologia dell'impianto (es. termico, elettrico, scariche atmosferiche, ecc)

**Integrazioni/sostituzioni/annullamento:** Nel caso di integrazione con sostituzione di tutti o di parte degli elaborati grafici o allegati, in quanto risultati non completi o errati, tutta la documentazione sostitutiva dovrà essere trasmessa tramite portale, tenendo presente che:

- a) non è possibile sostituire parzialmente un allegato. L'allegato va ritrasmesso nella sua interezza completandolo per le parti mancanti e correggendolo per le parti errate.
- b) Il file va rinominato con il medesimo nome del file sostituito aggiungendo all'inizio della denominazione la seguente sigla: REV1 (revisione), in caso di successive revisioni proseguire con le numerazioni successive: REV2, REV3, ecc. Medesimo criterio per le varianti: VAR1, VAR2, VAR3, ecc.

I file necessari per l'acquisizione di **pareri o verifiche da parte di pubbliche amministrazioni esterne al Comune o di gestori di pubblici servizi** andranno nominati indicando all'inizio della denominazione l'ente competente, come da tabella allegata**:** 

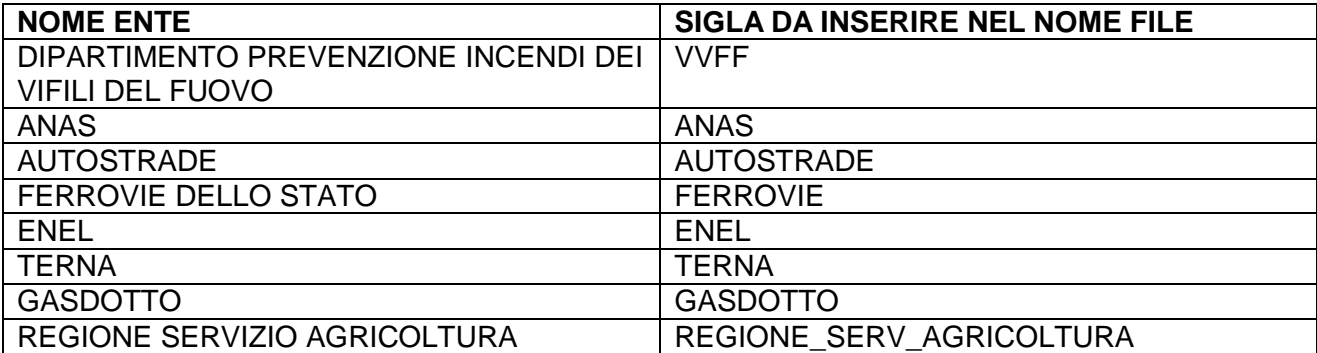